## **שינוי שפת התצוגה**

לאחר הכניסה לתיבת הדואר מ https://xmail.bgu.ac.il

נלחץ על סמל גלגל השיניים ונבחר ב**אפשרויות**.

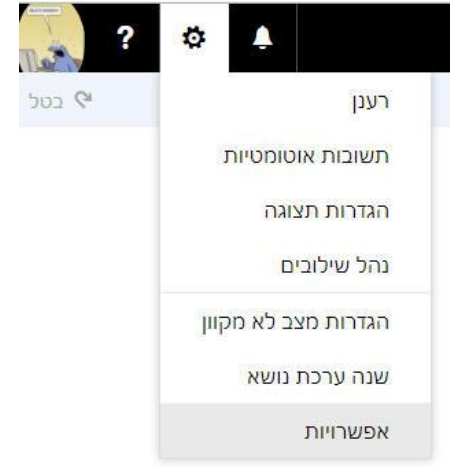

בחלון האפשרויות בקטגוריית **כללי** נבחר בסעיף **אזור ואזור זמן.**

נבחר את השפה המתאימה לנו ואם יש צורך נוכל לשנות גם את אזור הזמן ואת תבניות התאריך והשעה.

לסיום הפעולה נלחץ על **אישור**.

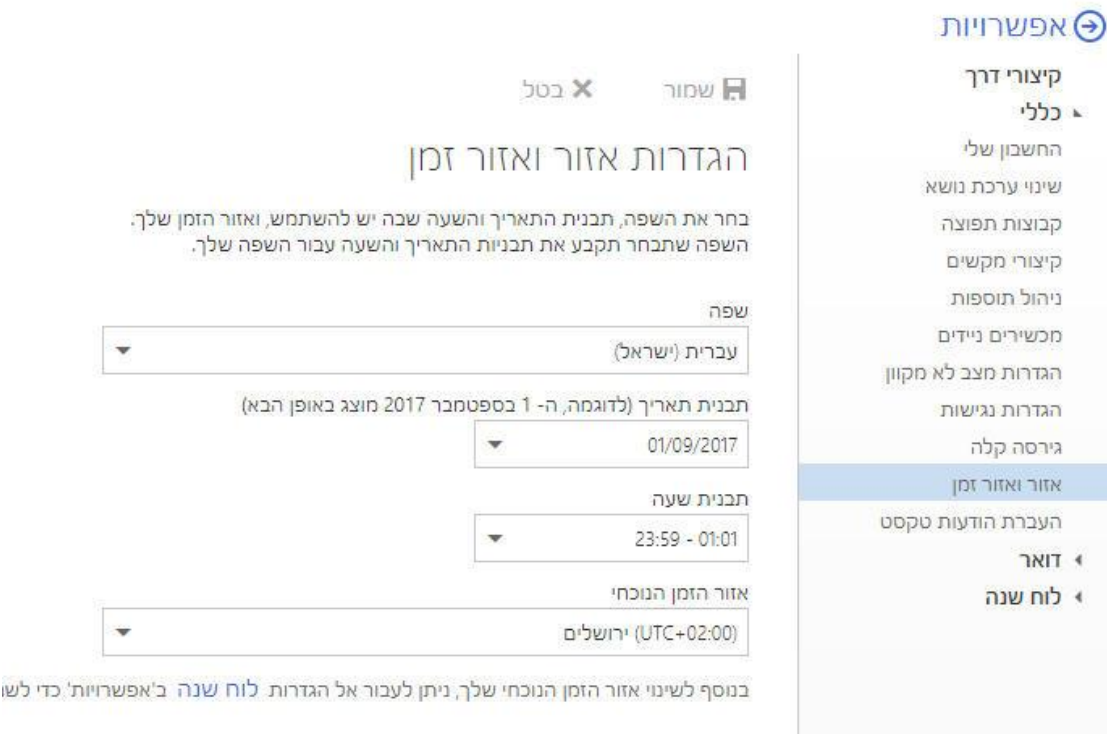